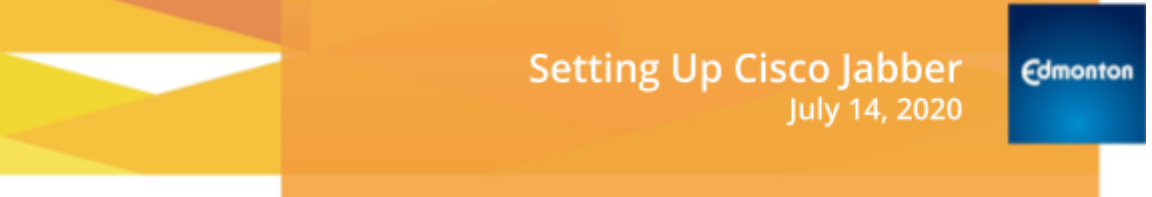

With the Jabber app you can look like you're using your office landline number when you take or make calls from your personal device or City computer. Jabber uses Wi-Fi or mobile data to make calls over the Internet.

**Use Jabber when** you want the calls you make or take to look like they are coming from your City of Edmonton landline number.

**Your personal/private cell number** is not impacted by Jabber and your personal/private number will still work and is not impacted.

**Jabber is for voice only** and will not make texts appear to be from your landline number.

## **You will need:**

- A City landline number assigned to you
- Internet enabled device (personal or City issued) from which to take or make calls
- A reliable Internet connection

## **Data Usage**

Because Jabber uses mobile data, it may impact your cellular data usage, and therefore your bill, if you are taking or making Jabber calls while not connected to a free WiFi network. If this affects your personal device, the City will not reimburse you for these expenses.

## **Jabber is available for use on:**

**WIndows** Android **Chromebook** iOS - mobile (iPhone or iPad) Mac - Coming Soon

**Sign up is easy** — just reach out to your Telephony coordinator or Inside Information to request Jabber.

Include the following information:

What kind of device will you be running Jabber on?

- Windows
- Android
- Chromebook
- iOS (Apple iPhone or iPad) now available

What is your desk landline phone number?

We will build a user profile for you and reach out with installation and setup instructions specific to you.

Cisco Jabber for Home PC [Installation](https://drive.google.com/a/edmonton.ca/open?id=1TniqSG8yP5GdH9YNPlWpxs29VmFi0i4Iepz6oJaGetE)

**Jabber for [Chromebook](https://drive.google.com/a/edmonton.ca/open?id=166n_flUEsXEzv-a6FtIuRs_gUrhBwIjegCguauY4VDA) Install and Setup** 

**Jabber for [Android](https://drive.google.com/a/edmonton.ca/open?id=1dVvPzmG4sbSt1Q4itb9gMC78rljPUgddnSADsOuJnZ4) Install and Setup** 

Jabber for iOS [\(Apple\)](https://docs.google.com/document/d/1bcAvjLWjCBLCae_d7aT-SLoqDnNAJDV0U6MeYfCez-c/edit?usp=sharing) Install and Setup